# **Mobile App Resource Guide for: Account Holders, Managers & Supervisors**

- [When to use Schedules & Job Sites](https://help.wheniwork.com/articles/when-to-use-schedules-and-job-sites/)
- Create Schedules: *iPhone / [Android](https://help.wheniwork.com/articles/creating-and-managing-schedules-android/)*
- Create Job Sites: *[iPhone](https://help.wheniwork.com/articles/creating-and-managing-job-sites-iphone/)* / [Android](https://help.wheniwork.com/articles/creating-and-managing-schedules-android/)

All the tips, tricks, and tools for navigating When I Work from the palm of your hand.

### **Get Started**

#### **Where do my shifs take place?**

- Add Employees: *iPhone / [Android](https://help.wheniwork.com/articles/add-an-employee-android/)*
- Editing Employee Information: [iPhone](https://help.wheniwork.com/articles/edit-an-employees-information-iphoneipad/) / [Android](https://help.wheniwork.com/articles/approving-pending-employees-android/)

### **What do my employees do?**

• Create Positions: *[iPhone](https://help.wheniwork.com/articles/creating-and-managing-positions-iphone-ipad/)* / [Android](https://help.wheniwork.com/articles/creating-and-managing-positions-android/)

### **Who are my employees?**

## **Scheduling**

- Schedule Shifts: *iPhone / [Android](https://help.wheniwork.com/articles/scheduling-a-shift-android/)*
- Schedule OpenShifts: *[iPhone](https://help.wheniwork.com/articles/scheduling-an-openshift-iphoneipad/) / [Android](https://help.wheniwork.com/articles/scheduling-an-openshift-android/)*
- Publishing the Schedule: *iPhone / [Android](https://help.wheniwork.com/articles/publishing-shifts-android/)*
- [Timesheet Anatomy](https://help.wheniwork.com/articles/reviewing-employees-time-sheets-computer/)
- Reviewing & Editing Employee Timesheets: [iPhone](https://help.wheniwork.com/articles/editing-time-sheets-with-iphoneipad/) / [Android](https://help.wheniwork.com/articles/reviewing-employee-timesheets-android/)

### **Views & Filters**

- Schedule Views: [iPhone](https://help.wheniwork.com/articles/schedule-views-iphoneipad/) / [Android](https://help.wheniwork.com/articles/schedule-views-android/)
- Filtering the Schedule: *iPhone / [Android](https://help.wheniwork.com/articles/schedule-filtering-android/)*
- **[Education Page](http://www.wheniwork.com/education)**
- We're here to help! *iPhone / [Android](https://help.wheniwork.com/articles/contacting-us-android/)*

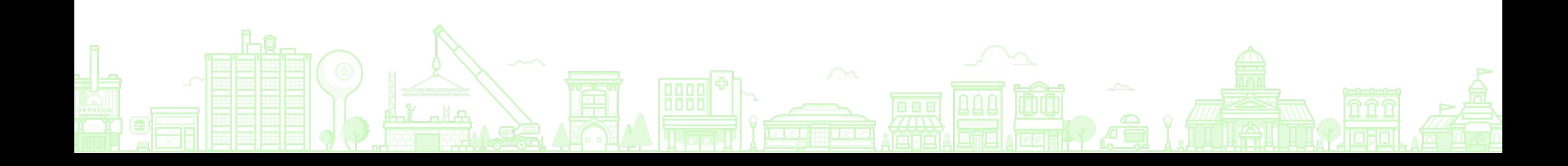

## **Attendance & Time Clock**

- Setting up Time Clock Terminals: [iPhone](https://help.wheniwork.com/articles/setting-up-a-time-clock-terminal/#ios-terminal) / [Android](https://help.wheniwork.com/articles/setting-up-a-time-clock-terminal/#android-terminal)
- Clocking In/Out from Mobile App: [iPhone](https://help.wheniwork.com/articles/clocking-in-and-out-iphone/) / [Android](https://help.wheniwork.com/articles/clocking-in-and-out-android/)
- Clocking Employees In/Out: [iPhone](https://help.wheniwork.com/articles/clocking-an-employee-in-or-out-scheduling-app-iphone/) / [Android](https://help.wheniwork.com/articles/clocking-an-employee-in-or-out-android-scheduling-app/)
- Take Lunch: [iPhone](https://help.wheniwork.com/articles/clocking-in-and-out-iphone/#recording-your-unpaid-breaks) / [Android](https://help.wheniwork.com/articles/reviewing-employee-timesheets-android/)

### **Review & Edit Timesheets**

# **Get Training**

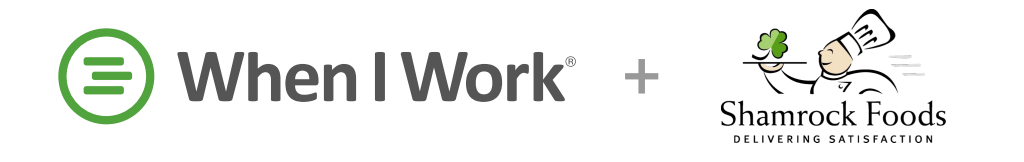